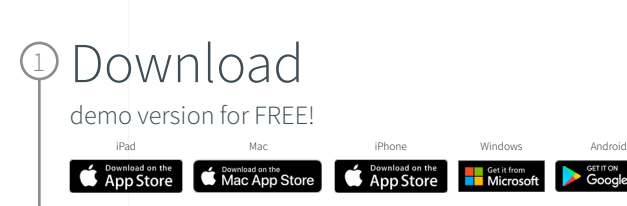

## Select

2

Get Started and complete the "sign up for free" process using your faculty email address:

**GET IT ON**<br>Google Play

• @pte.hu

## 3 Complete

Open Settings, My Account and enter your University Activation Code:

• 322493473755

## 4 Start

Using Complete Anatomy! Your license is automatically activated.

Need Technical Support? Contact [Complete Anatomy Support](https://service.elsevier.com/app/home/supporthub/complete-anatomy/)

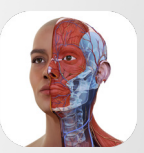

Complete **Anatomy** Faculty for

Participate in our free trial through June 8, 2024

## Inspire & motivate your students

Our cloud platform provides an easy way to share content directly with students who own a Student Plus License. Create, present and keep track of your students progress with the Educator license